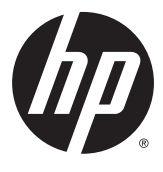

# מדריך למשתמש

.HP Development Company, L.P 2015 ,2012 ©

High-Definition-ו HDMI של הסמל ,HDMI Interface Multimedia הם םימנסי םייסחרמ או םימנסי םייסחרמ םימרשו של LLC Licensing HDMI . השמות Microsoft ו-Windows הם סימנים מסחריים רשומים בארה"ב של קבוצת החברות Microsoft.

המידע המובא כאן כפוף לשינויים ללא הודעה מראש. האחריות הבלעדית למוצרים ולשירותים של HP מפורטת במפורש בכתבי האחריות הנלווים למוצרים ולשירותים אלו. אין לפרש דבר במסמך זה כאחריות נוספת. חברת HP מסירה מעליה כל חבות שהיא בגין שגיאות טכניות, שגיאות עריכה או השמטות הכלולות במסמך זה.

מהדורה שלישית: ספטמבר 2015

מהדורה שניה: אפריל 2015

מהדורה ראשונה: דצמבר 2012

מק"ט מסמך: 721112-BB3

#### **על תודאו ךירהמד**

מדריך זה מספק מידע על מאפייני המסך, התקנת המסך, השימוש בתכנה והמפרטים הטכניים.

- **האזהרה! | טקסט המתחיל בצורה זו מציין כי אי-ציות להוראות עלול להסתיים בחבלות גופניות או באבדן חיים. <u>^</u>^** 
	- **תורהיז :** טקסט המתחיל הרבצו וז ןיימצ יכ יא תויצ תאורלהו עלול םילהסתי זקבנ דוילצ או ןדבאב דעימ .
		- הערה: טקסט המתחיל בצורה זו מציין מידע חשוב נוסף. <u>"</u>
			- **עצה: ) עצה:** טקסט המתחיל בצורה זו מציין עצות מועילות.

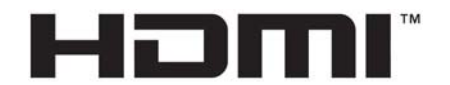

HIGH-DEFINITION MULTIMEDIA INTERFACE מוצר זה כולל טכנולוגיית HDMI.

iv

# תוכן העניינים

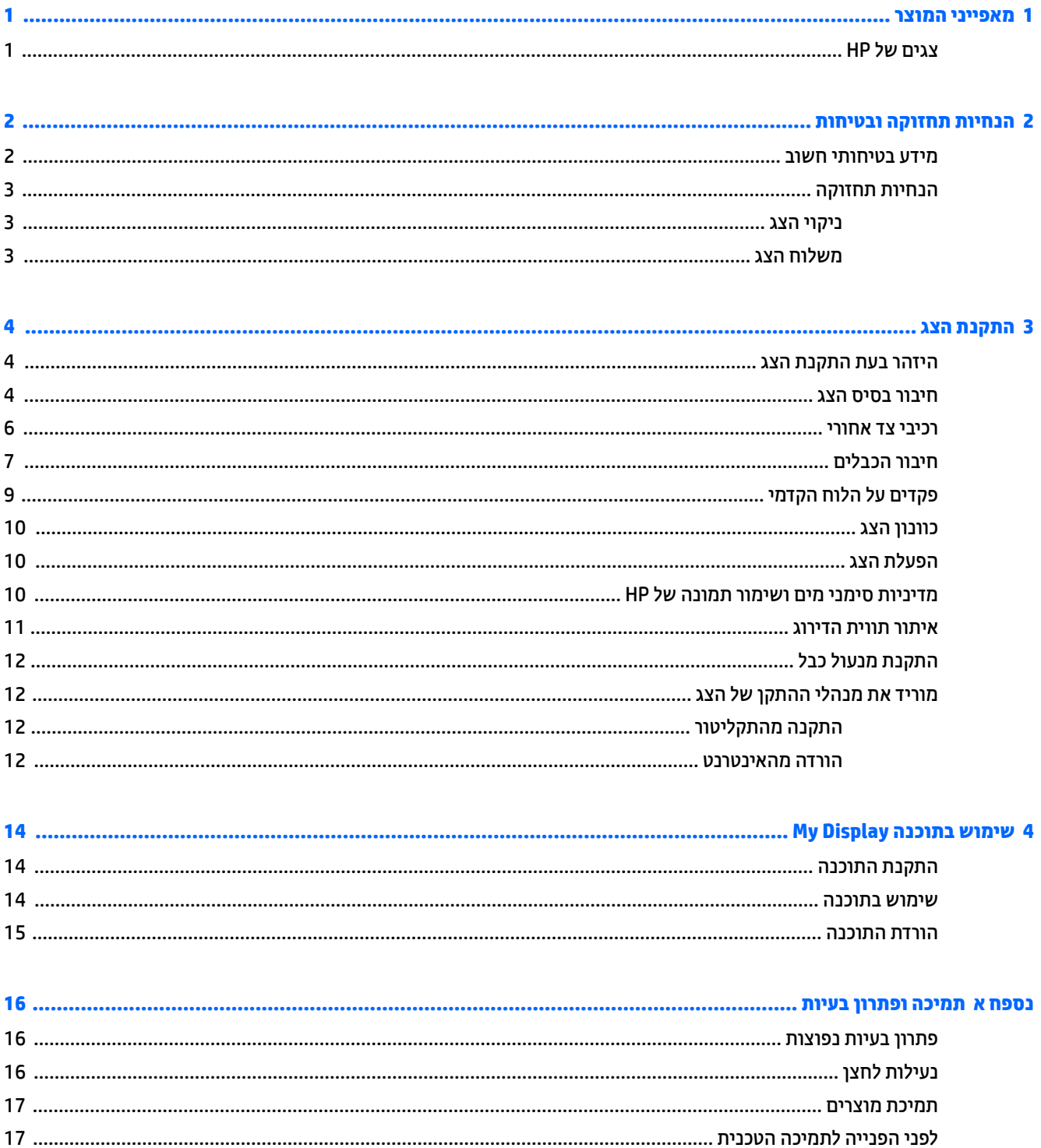

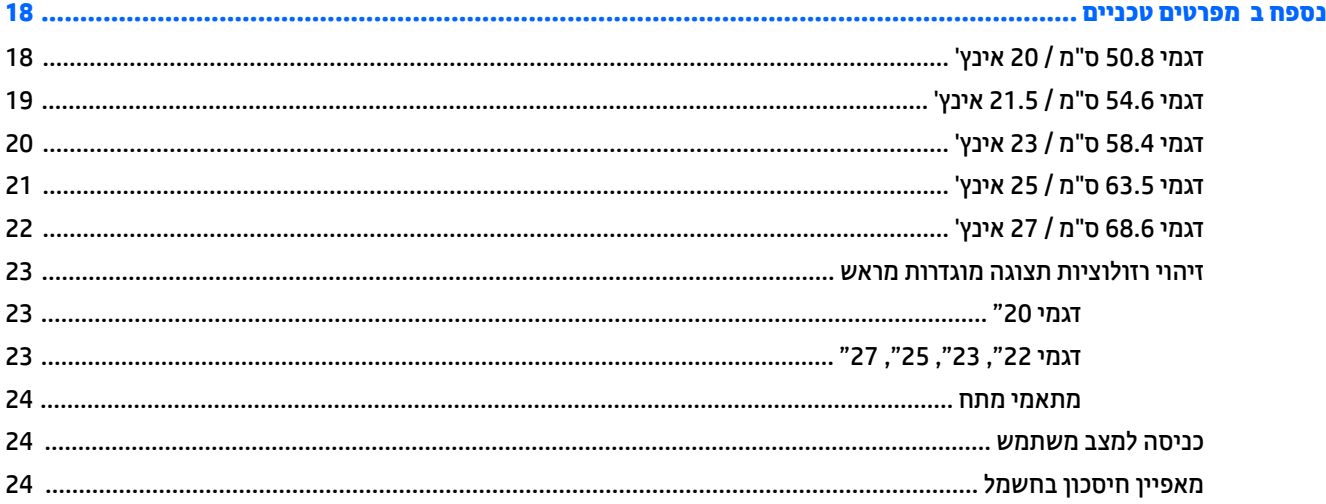

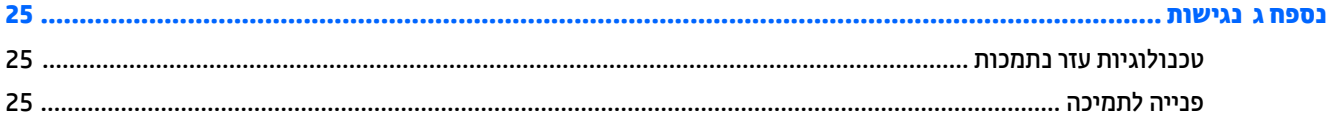

# **1 יניפיאמ צרהמו**

# **צגים של HP**

ش**ות ה-: "ית**כן שחלק מהדגמים המתוארים במדריך זה לא יהיו זמינים במדינה או באזור שלך."

דגמי הצגים כוללים את המאפיינים הבאים:

- <span id="page-6-0"></span>צג בעל שטח צפייה אלכסוני גדול בגודל 50.8 ס"מ (20 אינץ') ברזולוציה של 900 x 1600, ותמיכה במסך מלא ברזולוציות נמוכות יותר: כולל אפשרות שינוי יחס תצוגה מותאם לגודל תמונה מרבי תוך שמירה על יחס הממדים המקורי
- צג בעל שטח צפייה אלכסוני גדול בגודל 54.6 ס"מ (21.5 אינץ') ברזולוציה של 1080 x 1090, ותמיכה במסך מלא ברזולוציות נמוכות יותר; כולל אפשרות שינוי יחס תצוגה מותאם לגודל תמונה מרבי תוך שמירה על יחס הממדים המקורי
- צג בעל שטח היפיצ ינסוכלא ולגד דלבגו 58.4 ס"מ )23 ץניא ('היצולוזבר של 1080 x ,1920 כהיתמו סךבמ אמל ברזולוציות נמוכות יותר; כולל אפשרות שינוי יחס תצוגה מותאם לגודל תמונה מרבי תוך שמירה על יחס הממדים המקורי
- צג בעל שטח היפיצ ינסוכלא ולגד דלבגו 63.5 ס"מ )25 ץניא ('היצולוזבר של 1080 x ,1920 כהיתמו סךבמ אמל ברזולוציות נמוכות יותר; כולל אפשרות שינוי יחס תצוגה מותאם לגודל תמונה מרבי תוך שמירה על יחס הממדים המקורי
- צג בעל שטח היפיצ ינסוכלא ולגד דלבגו 68.6 ס"מ )27 ץניא ('היצולוזבר של 1080 x ,1920 כהיתמו סךבמ אמל ברזולוציות נמוכות יותר; כולל אפשרות שינוי יחס תצוגה מותאם לגודל תמונה מרבי תוך שמירה על יחס הממדים המקורי
	- תאורה אחורית LED הצורכת פחות אנרגיה מתאורה אחורית מסורתית של CCFL
	- יכולת הטיה וזווית צפייה וחבה המאפשרת צפייה ממצב עמידה ובתנועה מצד לצד
		- ט כניסת אות וידיאו התומכת באות VGA אנלוגי
		- כניסת אות וידיאו התומכת באות DVI דיגיטלי
		- כניסת אות וידיאו התומכת ב-HDMI (ממשק מולטימדיה לאבחנה גבוהה)
			- יכולת הכנס-הפעל, אם נתמכת על-ידי מערכת ההפעלה
			- חריץ אבטחה בגב המחשב, לנעילת הצג באמצעות כבל ביטחון  $\bullet$
		- התאמות תפריט OSD במספר שפות, לקלות התקנה ואופטימיזציית מסך  $\blacksquare$ 
			- כנתתו Display My ןנווכול תורהגד הצג
- )HDMI עם םינבחר םיגמדב ) HDMI סתיכנבו DVI סתיכנב (HDCP( High-bandwidth digital content protection
	- ס רתקליטור תוכנה ותיעוד הכולל את מנהלי ההתקן של הצג ותיעוד המוצר  $\bullet$ 
		- שר מאפיין חיסכון באנרגיה עונה לדרישות צריכת הספק מופחתת

ق**הערה:** למידע בנושא תקינה ובטיחות, עיין ב*הודעות המוצר* הכלולות בתקליטור המדיה, במידה וסופק, או בערכת התיעוד. " כדי לאתר עדכונים במדריך למשתמש של המוצר, עבור אל http://www.hp.com/support ובחר את מדינתך. בחר **& Drivers** Downloads (מנהלי התקן והורדות) ובצע את ההוראות המוקרנות על המרקע.

# **2 תוהנחי וקהזתח תחויבטו**

## **דעימ תיחויבט בשוח**

<span id="page-7-0"></span>כבל החשמל מסופק עם הצג. אם משתמשים בכבל אחר, השתמש אך ורק במקור מתח ובתקע המתאימים לצג זה. למידע על ערכת כבל המתח שיש להשתמש בה יחד עם הצג, עיין ב*הודעות המוצר* הכלולות בתקליטור המדיה, במידה וסופק, או בערכת התיעוד.

- **ג' אזהרה!** בדי להפחית את הסיכון למכת חשמל או לנזק לציוד: <u>^</u>
- חבר את כבל המתח לשקע חשמלי שהגישה אליו קלה בכל עת.
- נתק את הזנת המתח של הצג על-ידי ניתוק כבל החשמל מהשקע שבקיר.

• אם כבל המתח סופק עם תקע של שלושה פינים, חבר אותו לשקע חשמל מוארק בעל 3 פינים. אל תשבית את פין ההארקה של כבל המתח. לדוגמה. על-ידי חיבור מתאם בעל 2 פינים. הפיו המשמש להארקה הוא מאפייו בטיחות חשוב.

מטעמי בטיחות, אין להניח חפצים כלשהם על כבלי חשמל או כבלים אחרים. יש לסדר אותם כך שאיש לא ידרוך עליהם או ימעד בגללם. אין למשוך כבל חשמל. לצורך ניתוק הכבל משקע החשמל, אחוז היטב בתקע.

כדי לצמצם את הסיכון לפציעה חמורה, קרא את המדריך *הוראות בטיחות ונוחות.* הוא מתאר התקנה תקינה של תחנת עבודה, יציבה תקינה וכן הרגלי בריאות ועבודה למשתמשי המחשב, ומספק בנוסף מידע בטיחותי חשוב בנושאי חשמל ומכניקה. תדריך זה נמצא באינטרנט, בכתובת http://www.hp.com/ergo.

ת <mark>זהירות:</mark> כדי להגן על הצג ועל המחשב, יש לחבר את כל כבלי המתח של המחשב וההתקנים ההיקפיים (כגון צג, מדפסת או <sub>)</sub> סורק) להתקן הגנה כלשהו מפני קפיצות מתח, כגון רב-שקע עם הגנת מתח או מערכת אל-פסק (UPS). לא כל רבי-השקע מספקים הגנה מפני קפיצות מתח; מפצלי השקעים צריכים לשאת תווית המאשרת במפורש שיש להם יכולת הגנה מנחשולי מתח. השתמש ברב-שקע שהיצרן שלו מציע מדיניות של החלפה במקרה של נזק, שבמסגרתה יוחלף הציוד שלך אם ההגנה מפני נחשולי מתח לא תפעל כראוי.

השתמש בפריט ריהוט מתאים ובעל גודל נאות עבור צג ה-LCD מבית HP שלך.

**ה וואזהרה! אני LCD המוצבים באופן לקוי על פריטים כגון שידות, כונניות, מדפים, שולחנות, רמקולים, ארגזים או עגלות <u>(</u>** עלולים ליפול ולגרום לפגיעות גופניות.

סדר בקפידה את החוטים והכבלים המחוברים לצג ה-LCD וודא שאי אפשר למשוך אותם, לאחוז בהם או למעוד בגללם.

**הערה: … מוצר זה מתאים למטרות בידור. שקול למקם את הצג בסביבה בעלת תאורה מבוקרת, כדי למנוע הפרעות מתאורת <b>"** הסביבה וממשטחים בהירים. שעלולים לגרום להשתקפויות מטרידות במסר.

## **הנחיות תחזוקה**

כדי לשפר את הביצועים ולהאריך את משך חיי הצג:

- <span id="page-8-0"></span>שר אין לפתוח את בית הצג או לנסות לתקן את המוצר בעצמך. כוונן רק את הפקדים המתוארים בהוראות ההפעלה. אם הצג  $\bullet$ נוי פועל כהלכה או נפל או ניזוק, יש לפנות למפיץ, לחנות או לספק שירות מורשה מטעם חברת HP.
	- יש להשתמש במקור ובחיבור למתח התואמים לצג, כפי שמצוין בתווית או בלוחית בגב הצג.
- ודא שהזרם הנקוב הכולל של המכשירים המחוברים לשקע אינו עולה על הזרם הנקוב של השקע, וכי הזרם הנקוב הכולל של המכשירים המחוברים לכבל איבו עולה על הזרם הנקוב הכולל של הכבל. עיין בתווית המתח כדי לקבוע מהו הזרם הנקוב (באמפרים - AMPS או A) של כל התקן.
- מקם את הצג קרוב לשקע נגיש. יש לנתק את הצג מהמתח על-ידי תפיסת התקע בחוזקה ומשיכתו מהשקע. לעולם אין לנתק את הצג על-ידי משיכת הכבל.
- כבה את הצג כאשר אינך משתמש בו. ניתן להאריך באופן משמעותי את חיי הצג בעזרת תוכנית של שומר מסך ועל-ידי  $\cdot$ כיבויו כשאינו בשימוש.

הערה: נגים עם "תמונה צרובה" אינם מכוסים באחריות HP.

- בצג יש חריצים ופתחי אוורור. אין לחסום או לכסות פתחים אלה. לעולם אין לדחוף חפצים לחריצים בבית הצג או לפתחים האחרים.
	- שר אין להפיל את הצג או להניח אותו על משטח לא יציב.
		- אין להניח דבר על כבל החשמל. אין ללכת על הכבל.
	- יש להציב את הצג במקום מאוורר היטב, הרחק מתנאים חריגים של תאורה, חום או לחות.
- בעת הסרת כן הצג, חובה להניח את הצג כשפני המסך כלפי מטה, על אזור רך, כדי למנוע שריטות, פגיעות או שברים במסך.

#### **יקוינ הצג**

- **1.** כבה את הצג ונתק את כבל החשמל מגב הצג.
- **2**. נקה את הצג מאבק על-ידי ניגוב הצג והמארז במטלית רכה, נקייה ואנטי-סטטית.
- .**3** במקרים בהם נדרש ניקוי יסודי יותר, השתמש בתערובת מים ואלכוהול איסופרופילי ביחס של 50/50.

**<u>)</u> זהירות: רסס את חומר הניקוי על המטלית ונגב בעדינות את משטח הצג במטלית הלחה. אסור בהחלט לרסס את חומר**  $\Delta$ הניקוי ישירות על משטח הצג. הנוזל עלול לחדור לחריצים ולפגוע ברכיבים האלקטרוניים.

**זהירות: א**ין לנקות את מסך הצג או המארז בחומרי ניקוי המכילים חומרים מבוססי-נפט כגון בנזן, מדלל ("טינר") או כל חומר דליק אחר. כימיקלים אלה עלולים לגרום נזק לצג.

#### **חמשלו הצג**

יש לשמור את אריזת המחשב במקום המיועד לאחסון. ייתכן שיהיה בה צורך במועד כלשהו, כדי להעביר את הצג או לשלוח אוחו

# **3 התקנת הצג**

<span id="page-9-0"></span>כדי להתקין את הצג, ודא שהצג, מערכת המחשב וההתקנים המחוברים האחרים כבויים, ופעל לפי ההוראות להלן.

# **הרזהי בעת התקנת הצג**

כדי למנוע נזק לצג, אל תיגע במשטח צג LCD. לחץ על פני הצג עלול לגרום לאי-אחידות של הצבע או לשינוי בכיווניות הגבישים הנוזליים. במקרה זה, המסך לא יחזור למצב הרגיל שלו.

בעת התקנת מעמד, הנח את הצג כשפניו כלפי מטה על משטח המכוסה ביריעת גומי או בבד שאינו שורט. כך מונעים שריטות בצג, פגיעות במשטח הצג או שברים, כמו גם נזק ללחצני הלוח הקדמי.

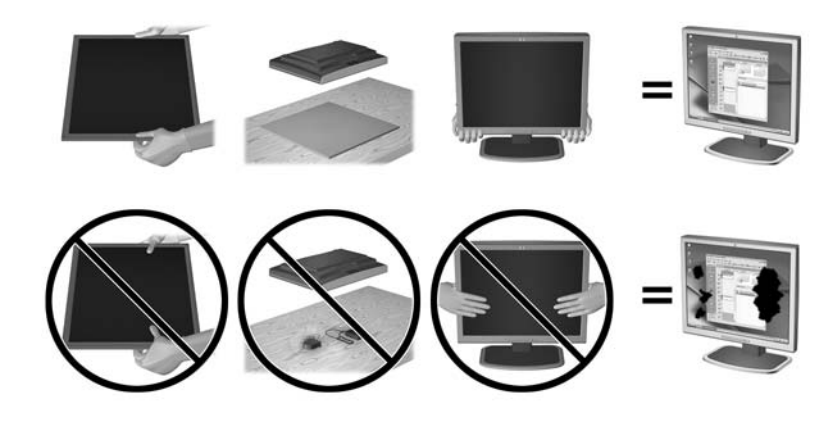

م<mark>ערה:</mark> ייתכן שהצג שלך ייראה שונה מהצג באיור זה. "@

## **רבוחי סיבס הצג**

**תוכנות: המסך שביר. הימנע ממגע במסך או הפעלת לחץ עליו; פעולה זו עלולה לגרום נזק. <u>^</u>** 

- <u>.</u><br><u>※</u> **עצה: א**ם לתצוגה של הצג יש מסגרת מבריקה, הצב את הצג כך שהאור בחדר או משטחים מבהיקים קרובים לא ישתקפו במסגרת.
	- **1.** הרם את הצג מהקופסה והנח אותו כשפניו כלפי מטה על משטח שטוח.

2. הכנס את המעמד אל החריץ בחלק האחורי של ראש הצג עד שתישמע נקישה.

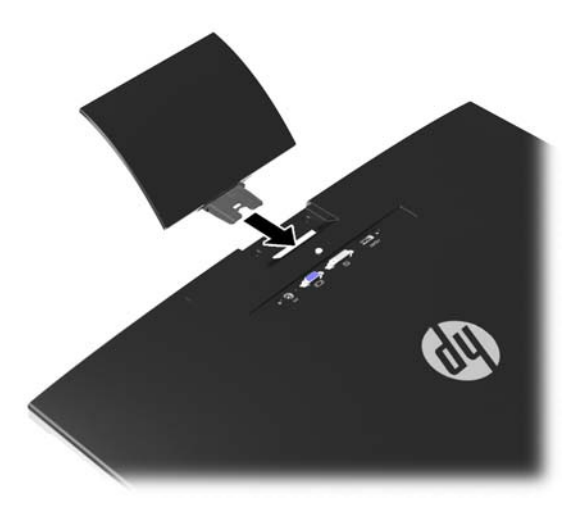

- 8. חבר את הבסיס אל המעמד.
- رسم .<br> **الله عن الله عن الله عن 25 ו-27**7, הדק את הברגים שבתחתית הבסיס באופן ידני. עבור כל הדגמים האחרים, חבר את הבסיס אל המעמד ווו הפלסטיק יינעל באופן אוטומטי.

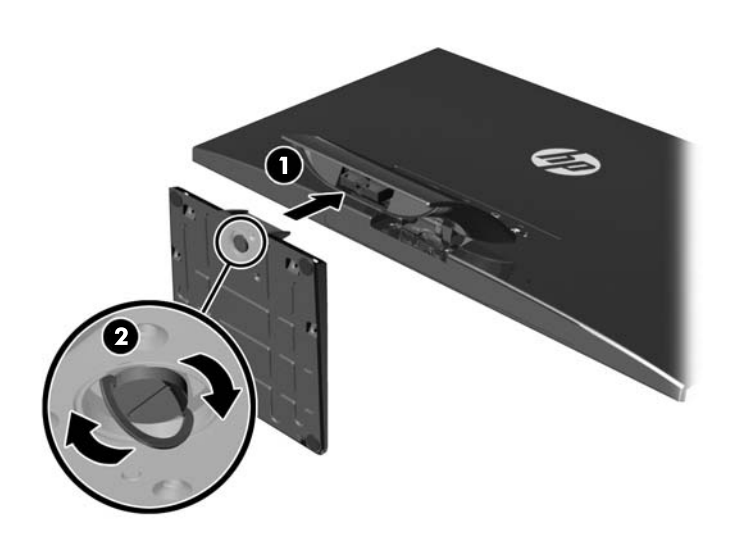

## **יכיבי צד אחורי**

<span id="page-11-0"></span>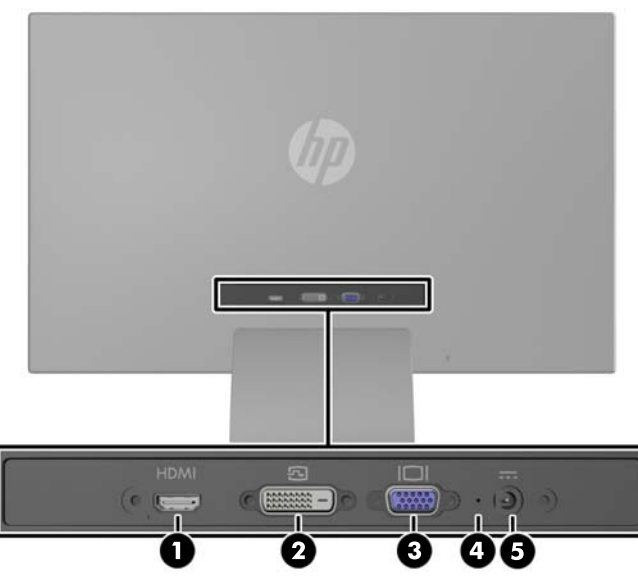

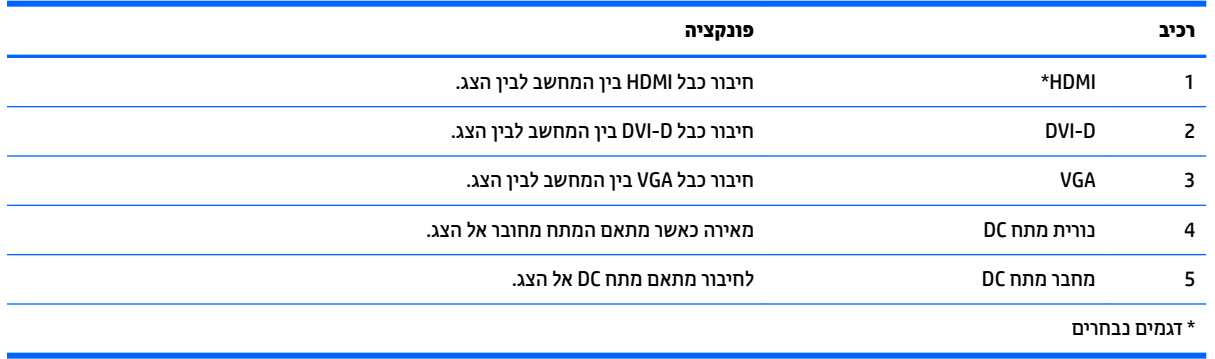

**ההער :** תכןיי שחלק םיגממהד םיארהמתו ךירבמד הז אל והיי םינימז נהיבמד או רובאז שלך.

# **חיבור הכבלים**

- 1. הנח את הצג במקום נוח ומאוורר היטב בקרבת המחשב.
	- **.2** חבר את כבל תהאו .
- <span id="page-12-0"></span>ن استر <mark>הערה: ה</mark>צג תומך בכניסת אותות אנלוגיים, דיגטליים, או HDMI. מצב הווידיאו נקבע לפי כבל הווידיאו שבו תשתמש. הצג יקבע באופן אוטומטי באיזו כניסת קלט קיימים אותות וידיאו תקפים. ניתן לבחור במקור הקלט על-ידי לחיצה על הלחצן source+ בלוח הקדמי או באמצעות המאפיין On-Screen Display ויכי די לחיצה על הלחצן Menu (תפריט).
	- להפעלה אנלוגית, השתמש בכבל אות VGA. חבר צד אחד של כבל VGA למחבר VGA בגב הצג ואת הצד האחר למחבר VGA של המחשב.

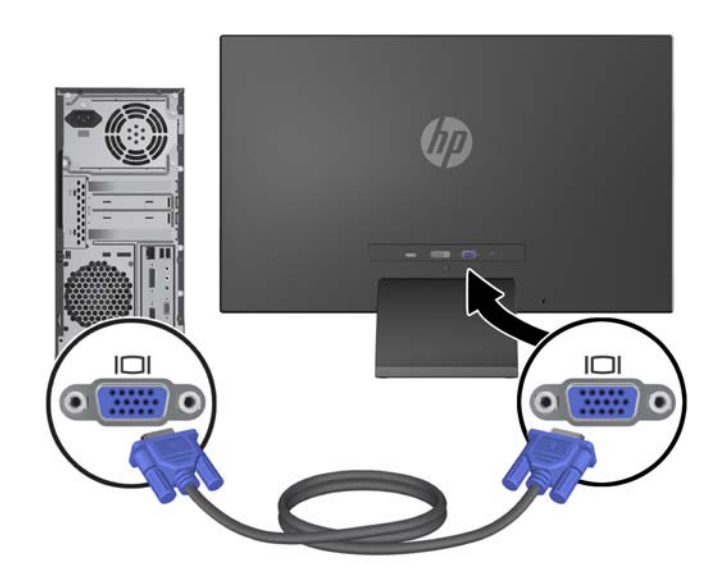

●  $\,$  להפעלת DVI דיגיטלית, השתמש בכבל אות DVI-D. חבר את כבל DVI-D למחבר DVI בגב הצג ואת הצד האחר למחבר DVI של בשהמח .

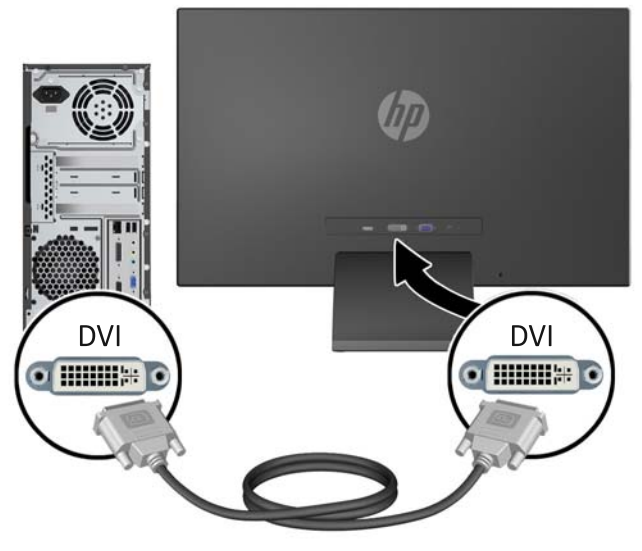

לחלופין

חבר צד אחד של כבל HDMI למחבר HDMI בגב הצג (דגמים נבחרים) ואת הצד האחר להתקן הקלט. כבל HDMI אינו כלול. חבר צד אחד של כבל HDMI למחבר HDMI בגב הצג ואת הצד האחר למחבר HDMI של המחשב

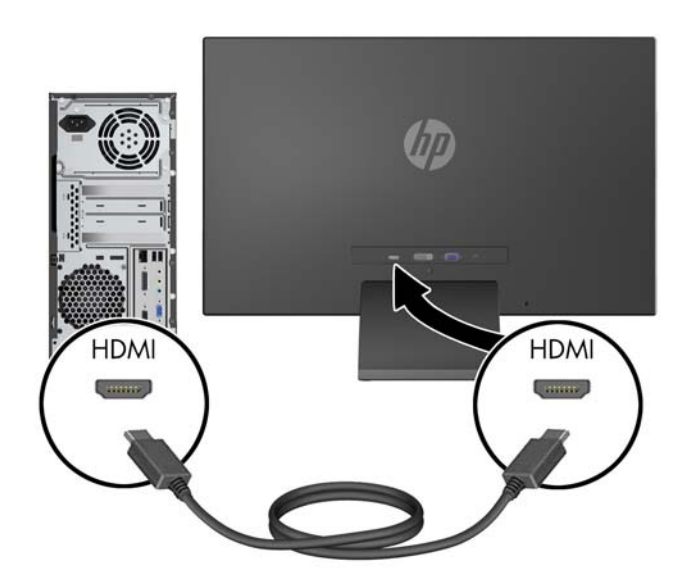

3. חבר את הקצה העגול של כבל ספק הכוח לצג ולאחר מכן חבר קצה אחד של כבל המתח לספק הכוח ואת הקצה האחר לשקע חשמל עם הארקה.

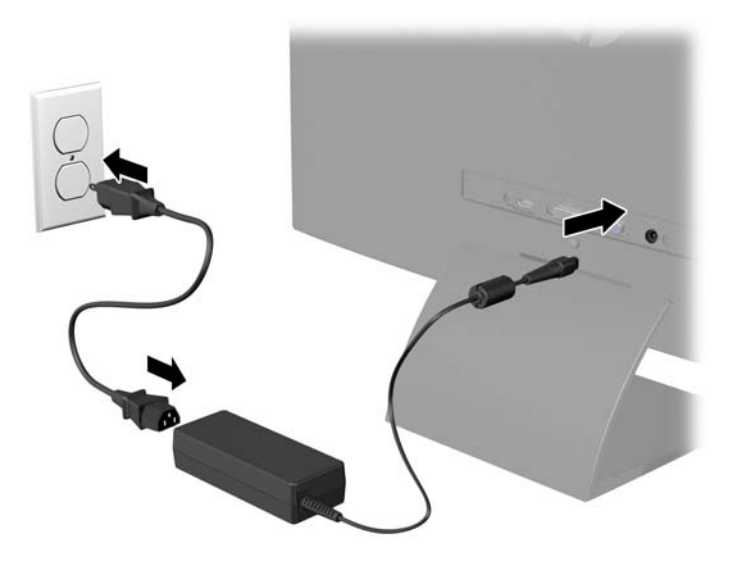

**געזהרה! בי**י להפחית את הסיכון למכת חשמל או לנזק לציוד: <u>^</u>

אל תשבית את פין ההארקה של כבל החשמל. שקע ההארקה הוא פריט בטיחותי חשוב.

חבר את כבל החשמל לשקע חשמל מוארק (מחובר לאדמה) שקל לגשת אליו בכל עת.

נתק את הציוד ממקור המתח על-ידי ניתוק כבל החשמל משקע החשמל.

מטעמי בטיחות, אין להניח חפצים כלשהם על כבלי חשמל או כבלים אחרים. יש לסדר אותם כך שאיש לא ידרוך עליהם או ימעד בגללם. אין למשוך כבל חשמל. לצורך ניתוק הכבל משקע החשמל, אחוז היטב בתקע.

# **פקדים על הלוח הקדמי**

<span id="page-14-0"></span>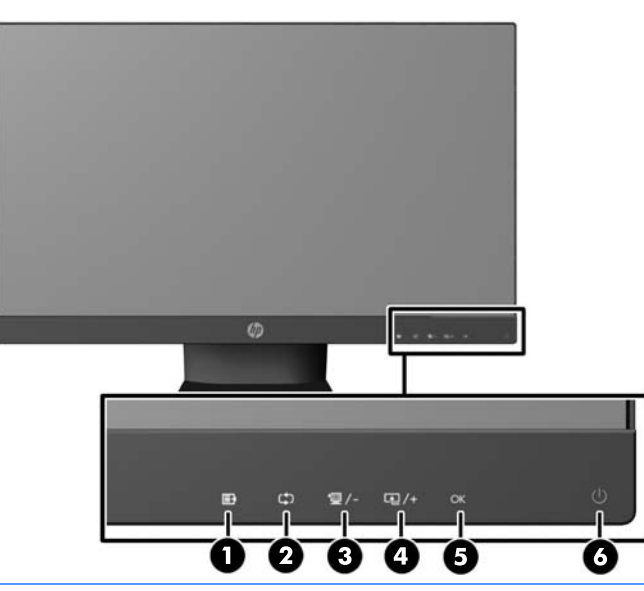

**ההער :** תכןיי שחלק םיגממהד םיארהמתו ךירבמד הז אל והיי םינימז נהיבמד או רובאז שלך.

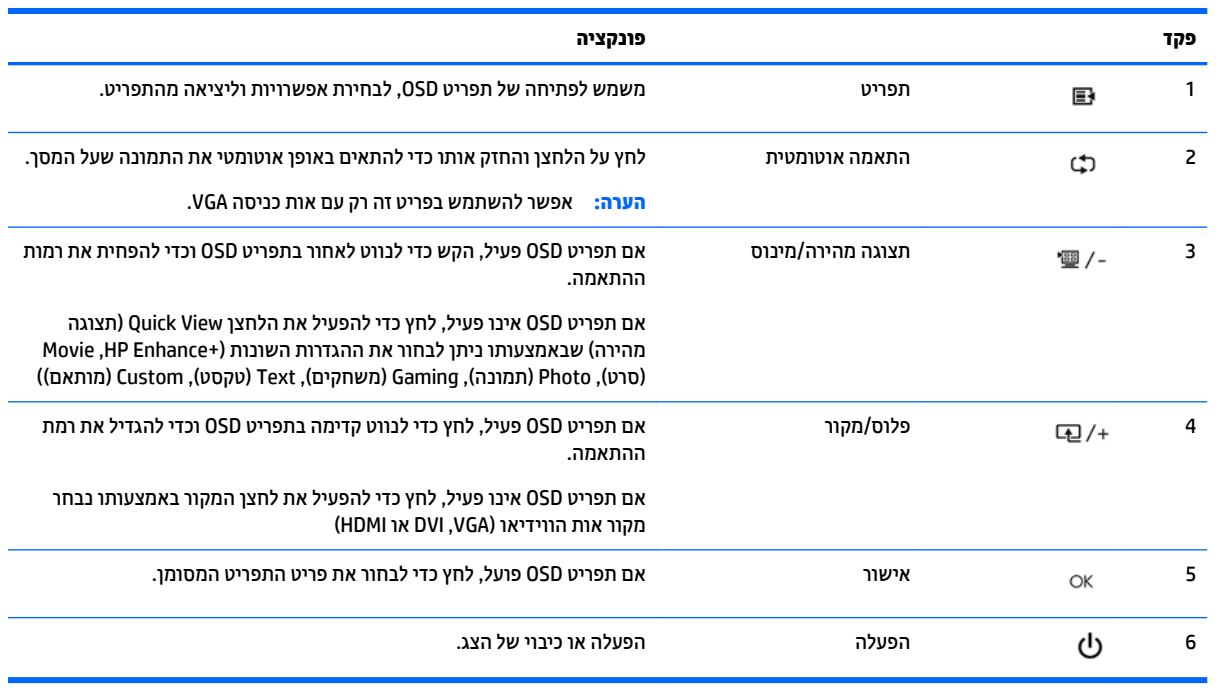

ه **יה הפקדים בלוח הקדמי בדגמים 25 אינץ' ו-27 אינץ' מתפקדים רק כאשר הם מאירים. להפעלת הפקדים, הקש על <mark>W</mark>** האזור שבו ממוקמים הסמלים. כל הסמלים יאירו ויהפכו פעילים. התאורה האחורית של הסמלים תכבה ביציאה מ-OSD או לאחר גמר-זמן של OSD .

f<mark>i</mark> הערה: כדי לצפות בסימולטור תפריט OSD, בקר ב-Die Customer Self-Repair Services Media Library (ספריית המדיה .<u><http://www.hp.com/go/sml></u> בכתובת <u>http://www.hp.com/go/sml</u>

## **ןנווכו הצג**

<span id="page-15-0"></span>הטה את לוח הצג קדימה או אחורה כדי להגיע לזווית צפייה נוחה לעין.

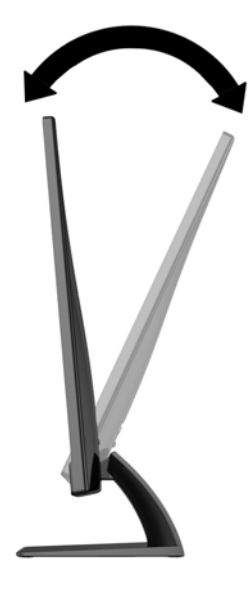

# **הפעלת הצג**

- 1**.** לחץ על לחצן ההפעלה בחזית הצג כדי להפעיל אותו.
	- **2.** לחץ על לחצו ההפעלה כדי להפעיל את המחשב.

תוכה **-** בצגים המציגים במשך זמן רב את אותה תמונה סטטית עלולה להופיע תופעה של "זכירת התמונה". \*כדי למנוע <u>^</u>^ תופעה זו במסך הצג, יש להפעיל תמיד יישום שומר מסך או לכבות את הצג כשאינו בשימוש למשך פרק זמן ארוך. "זכירת תמונה" הוא מצב שעלול להתרחש בכל מסכי ה-LCD. צגים בהם קיימת תופעה של "זכירת תמונה" אינם מכוסים באחריות HP.

\*פרק זמן ארוך הוא 12 שעות רצופות של היעדר שימוש.

הערה: אם ללחיצה על כפתור ההפעלה אין השפעה, ייתכן שמאפיין Power Button Lockout (נעילת לחצן הפעלה) הופעל. I כדי להפסיק את פעולת המאפיין, לחץ והחזק את כפתור הפעלת הצג במשך 10 שניות.

@**הערה: נ**יתן להפסיק את פעולת נורית ההפעלה דרך תפריט OSD. לחץ על לחצן Menu (תפריט) בחזית הצג, ובחר את **"** ). פסקמו ) **Off**) > הפעלה תירנו ) **Bezel Power LED**) > הולינ ) **Management**

כאשר הצג מופעל, ההודעה Monitor Status (מצב צג) תופיע למשך 5 שביות. הודעה זו מציגה מי מסוגי הקלט (VGA, וDV או HDMI) הוא הקלט הפעיל כעת, את מצב הגדרת מיתוג אוטומטי של המקור (מופעל או מופסק; ברירת המחדל של היצרן היא ח0 (מופעל)), את ברירת המחדל של אות המקור (ברירת המחדל של היצרן היא Auto-switch (מיתוג אוטומטי)), ההגדרה הנוכחית של רזולוציית התצוגה וההגדרה המומלצת של רזולוציית התצוגה.

הצג סורק באופן אוטומטי את כניסות האותות, מאתר את האות הפעיל ומשתמש בו לתצוגה. אם קיימים שני מקורות קלט פעילים או יותר, הצג ישתמש במקור הקלט המוגדר כברירת מחדל. אם המקור המוגדר כברירת מחדל אינו מקור פעיל, הצג יציג את מקור הקלט בעדיפות הגבוהה ביותר לפי הסדר הבא: HDMI .DVI. ולאחר מכו VGA. תוכל לשנות את ברירת המחדל של המקור בתצוגה על המסך (OSD) באמצעות לחיצה על הלחצן <u>Menu (</u>תפריט) בפנל הקדמי ובחירה ב < **Source Control** Default Source (בקרת מקור > ברירת מחדל של מקור).

# **מדיניות סימני מים ושימור תמונה של HP**

הצגים בכל הדגמים מספקים זוויות צפייה רחבות במיוחד ואיכות תמונה מתקדמת המתאימים למגוון רחב של יישומים באיכות תמונה מתקדמת. עם זאת, טכנולוגיית צגים זו אינה מתאימה ליישומים המציגים תמונות סטטיות, נייחות או קבועות <span id="page-16-0"></span>למשכי זמן ארוכים ללא שימוש בשומרי מסך. סוגי יישימים אלה כוללים מצלמות מעקב, משחקי וידיאו, סמלי לוגו שיווקיים, ותבניות המוצגות במסך למשך פרקי זמן ארוכים. תמונות סטטיות עלולות לגרום לנזק כתוצאה משימור תמונה, שייראה על מסך הצג ככתמים או כסימני מים.

נזק שימור תמונה בצגים המופעלים 24 שעות ביממה אינו מכוסה באחריות HP. כדי למנוע נזק שימור תמונה, הקפד לכבות את הצג כאשר הוא אינו בשימוש או השתמש בהגדרת ניהול חשמל, אם היא נתמכת במערכת שלך, כדי לכבות את הצג כאשר המערכת אינה בשימוש.

### **רתויא תיותו גוריהד**

תווית הדירוג שעל הצג מציינת את מספר המוצר ואת המספר הסידורי שלו. מספרים אלה עשויים להיות נחוצים בעת הפנייה לחברת HP בעניין דגם הצג שברשותך. תווית הדירוג ממוקמת בתחתית הצג.

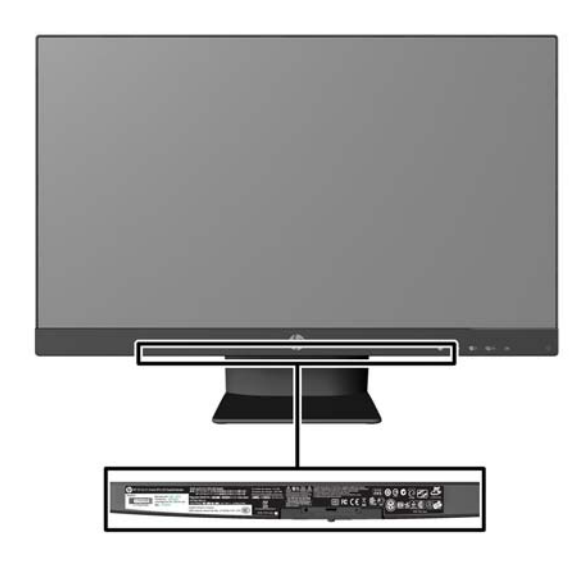

# **התקנת עולמנ כבל**

<span id="page-17-0"></span>ניתן לאבטח את הצג לעצם קבוע באמצעות כבל נעילה אופציונלי הזמין דרך חברת HP.

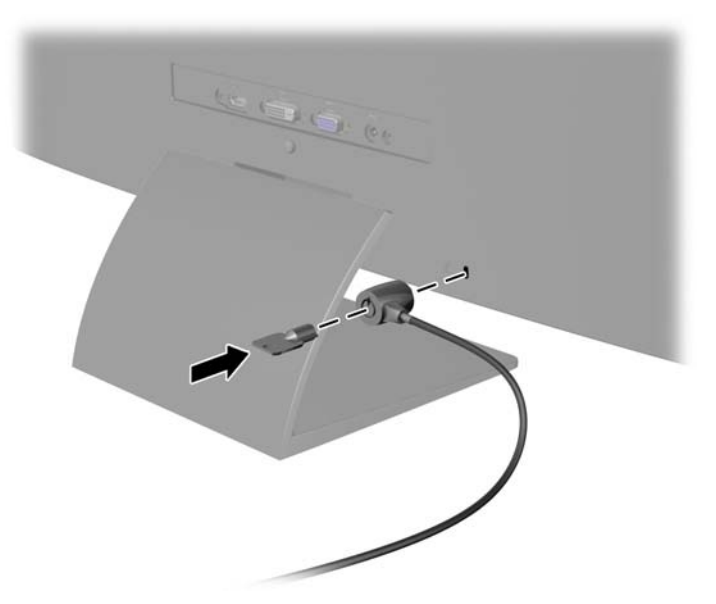

# **דירמו את ימנהל ההתקן של הצג**

לאחר שקבעת שדרוש עדכון, באפשרותך להתקין קובצי INF. ו-ICM. מהתקליטור או להוריד אותם.

#### **התקנה ריטומהתקל**

כדי להתקין במחשב קובצי INF. ו-ICM. מהתקליטור:

- 1**.** הכנס את התקליטור לכונן האופטי במחשב. כעת יוצג תפריט התקליטור.
- **P.** הצג את הקובץ **IIP Monitor Software Information (**מידע תוכנת צג של HP).
- **.3** בחר את **Software Driver Monitor Install**( התקנת כנההתו של מנהל ההתקן של הצג.(
	- **4.** בצע את ההוראות המופיעות במסך.
- 5. דא שבהגדרות התצוגה בלוח הבקרה של Windows מופיעים הרזולוציה וקצבי הרענון הנכונים.

ه **הערה: א**ם אירעה שגיאה בהתקנה, ייתכן שתיאלץ להתקין את קובצי INF. ו-ICM. מהתקליטור באופן ידני עיין בקובץ המידע **GM** . ריטובתקלש HP Monitor Software Information

#### **הדרהו טנטרנימהא**

אם במחשב או בהתקן המקור שברשותך אין כונן תקליטורים, תוכל להוריד את הגרסה העדכנית ביותר של קובצי INF וקובצי ICM אתרמ טנטרניהא של HP כהיתמל םיבצג .

- **.1** גש לא [support/com.hp.www://http](http://www.hp.com/support) בחרו נהיבמד פהבשו תמויאהמת .
- **2.** בחר **Downloads (מנהלי התקן והורדות), הקלד את דגם הצג בשדה החיפוש <b>Find my product** (חפש מוצר), ולחץ על **Go** (עבור אל).
	- **3.** במידת הצורך, בחר את הצג מהרשימה.
	- **.4** בחר את כתמער ההפעלה שלך ץולח על **Next**( הבא.(
- 5. לחץ על **Driver Display/Monitor** (מנהל התקן צג) כדי לפתוח את רשימת מנהלי ההתקן.
	- **.6** ץלח על מנהל ההתקן.
- 7. לחץ על הכרטיסייה **System Requirements (דרישות** מערכת), ואמת כי המערכת שלך עומדת בדרישות המינימום של התוכנה
	- 8. לחץ על **Download** (הורד) ופעל לפי ההוראות שעל-גבי המסך כדי להוריד את התוכנה.

تו. ו-ICM. מהתקליטור באופן ידני עיין בקובץ המידע INF. ו-ICM. מהתקליטור באופן ידני עיין בקובץ המידע <u>J</u> . ריטובתקלש HP Monitor Software Information

# **4 מושיש כנהבתו** *Display My*

<span id="page-19-0"></span>התקליטור המצורף לצג כולל את התוכנה *My Display.* התוכנה *My Display מ*אפשרת לבחור העדפות לתצוגה אופטימלית. ניתן לבחור בין הגדרות למשחקים, סרטים, עריכת תמונות או עבודה במסמכים ובגיליונות עבודה. בנוסף, התוכנה My *Display* מאפשרת לכוונן בקלות הגדרות כגון בהירות, צבע וניגודיות.

## **התקנת כנההתו**

כדי להתקין את התוכנה:

- 1. הכנס את התקליטור לכונן התקליטורים במחשב. כעת יוצג תפריט התקליטור.
	- **.2** בחר פהש .
- ے<br><mark>(</mark> **הערה: א**פשרות זו בוחרת את השפה שתראה במהלך התקנת התוכנה. שפת התוכנה עצמה נקבעת על-ידי שפת מערכת ההפעלה.
	- ).My Display כנההתו התקנת )**Install My Display Software** על ץלח **.3**
		- **4.** פעל בהתאם להוראות המופיעות במסך.
			- **.5** הפעל דשמח את בשהמח .

#### **מושיש כנהבתו**

ידכ חפתול את כנההתו *Display My*:

**.1** ץלח על הסמל **Display My HP** תרבשוש תמויהמש .

לחלופין,

לחץ על לחצן ™**Windows ('**התחל' של Windows) בשורת המשימות.

- **.2** ץלח על **Programs All**( כל תויכנהתו .(
	- .**HP My Display** על ץלח **.3**
	- .**HP My Display** את בחר **.4**

לקבלת פרטים נוספים, עיין ב-**Help** (עזרה) המתייחסת לתצוגה על המסך, של התוכנה.

### **הורדת התוכנה**

אם אתה מעדיף להוריד את התוכנה *My Display ,* פעל על-פי ההוראות הבאות.

- **.1** גש לא [support/com.hp.www://http](http://www.hp.com/support) בחרו נהיבמד פהבשו תמויאהמת .
- <span id="page-20-0"></span>**2.** בחר את **Drivers & Downloads (**מנהלי התקנים והורדות), הקלד את דגם הצג בשדה **Find by product** (חפש לפי מוצר), ולחץ על **Go** (עבור).
	- **3.** נמידת הצורך, בחר את הצג מהרשימה.
	- **.4** בחר את כתמער ההפעלה שלך ץולח על **Next**( הבא.(
	- 5. לחץ על **Utility Tools (**כלי עזר כלים) כדי לפתוח את רשימת כלי העזר והכלים.
		- .**HP My Display** על ץלח **.6**
- 7. לחץ על הכרטיסייה **System Requirements (דרישות מערכת), ואמת כי המערכת שלך עומדת בדרישות המינימום של** התוכנה
	- **8.** לחץ על **Download** (הורד) ופעל לפי ההוראות שעל-גבי המסך כדי להוריד את *My Display.*

# **א כהיתמ ןופתרו תויבע**

# **פתרון בעיות נפוצות**

הטבלה שלהלן מונה את הבעיות האפשריות, הגורם האפשרי לכל בעיה ואת הפתרונות המומלצים.

<span id="page-21-0"></span>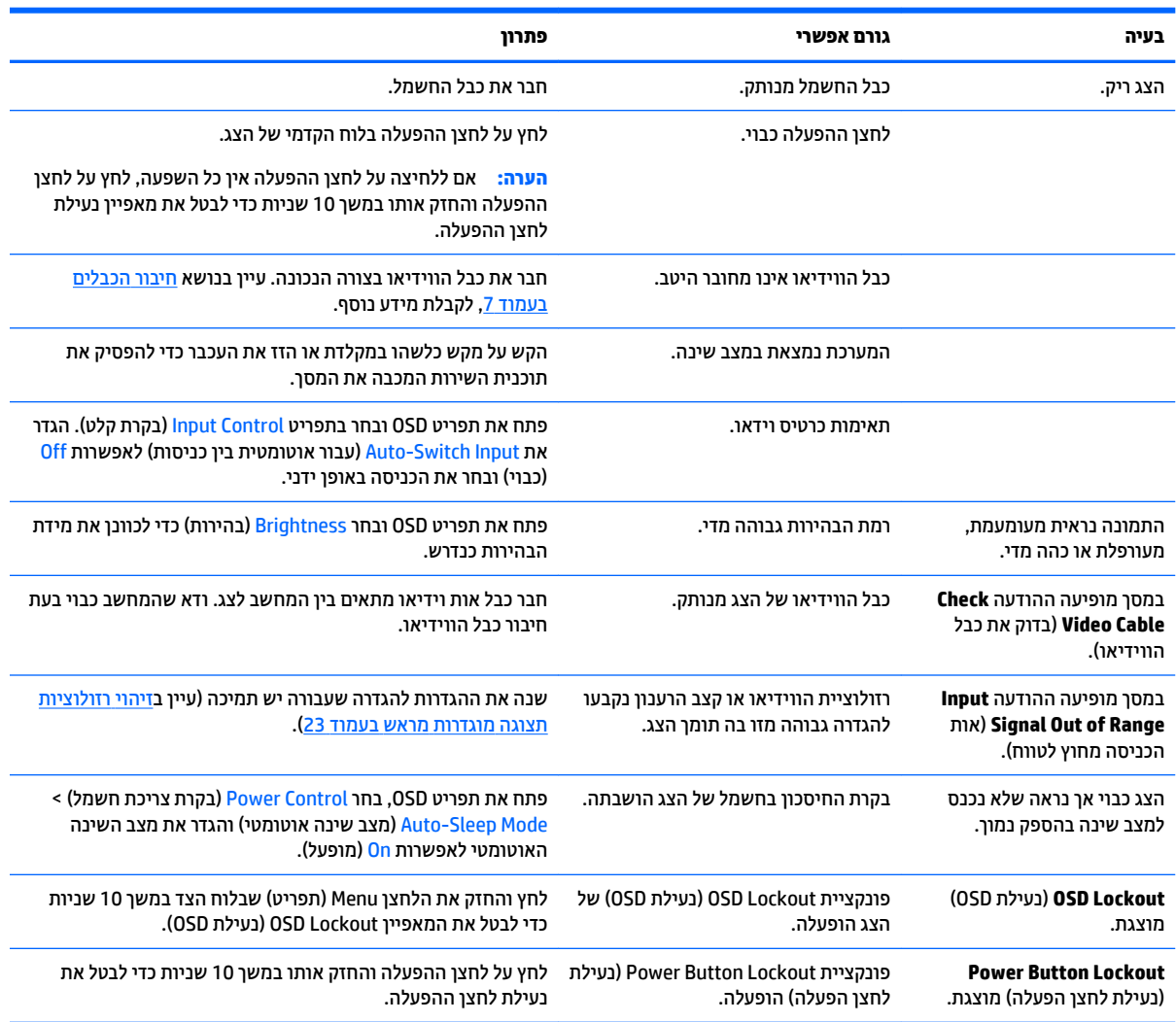

# **נעילות לחצן**

לחץ על לחצן ההפעלה והחזק אותו במשך 10 שניות כדי לנעול את הפונקציונליות של הלחצנים. ניתן לשחזר את הפונקציונליות של הלחצנים על-ידי לחיצה נוספת על הלחצנים והחזקתם למשך 10 שניות נוספות. הפונקציונליות זו זמינה רק כאשר הצג פועל ומציג אות פעיל ותפריט OSD אינו פעיל.

### **כתיתמ םיצרמו**

<span id="page-22-0"></span>למידע נוסף על אופן השימוש בצג, גש אל http://www.hp.com/support. בחר במדינתך או באזורך, בחר roubleshooting) (פתרון בעיות), הזן את שם הדגם בחלון החיפוש ולחץ על הלחצן Go (בצע).

∕<mark>. **הערה: המ**דרי</mark>ך למשתמש, חומרי העזר ומנהלי ההתקן של הצג זמינים בכתובת <u>http://www.hp.com/support</u>.

אם המידע במדריך זה אינו מספקים תשובה לשאלות שלך, תוכל לפנות למחלקת התמיכה. לקבלת תמיכה בארה"ב, עבור אל [http://welcome.hp.com/country/us/en/](http://welcome.hp.com/country/us/en/wwcontact_us.html) לקבלת תמיכה ברחבי העולם, עבור אל http://welcome.hp.com/country/us/en/ [.wwcontact\\_us.html](http://welcome.hp.com/country/us/en/wwcontact_us.html)

כאן תוכל:

 $HP$  לשוחח בשיחת צ'ט עם טכנאי  $\bullet$ 

ه משרה: כאשר תמיכה בצ'אט אינה זמינה בשפה מסוימת, היא תהיה זמינה באנגלית. **.** . .

- ש לאתר מספרי טלפון של התמיכה  $\bullet$ 
	- **AP אתר מרכז שירות של HP**

# **לפני הפנייה לתמיכה הטכנית**

אם אינך מצליח לפתור בעיה באמצעות העצות בסעיף לפתרון בעיות, ייתכן שתצטרך לפנות לתמיכה הטכנית. לפני הפנייה, הכן את הפרטים הבאים:

- תספר הדגם של הצג $\bullet$
- המספר הסידורי של הצג $\bullet$
- תאריך הרכישה בחשבונית  $\bullet$
- התנאים שבהם התעוררה הבעיה  $\bullet$ 
	- $\blacksquare$ חודעות השגיאה שהופיעו $\blacksquare$ 
		- תצורת החומרה  $\bullet$
- שם וגרסה של החומרה והתוכנה שבהן אתה משתמש  $\bullet$

# **ב םימפרט םייטכנ**

<span id="page-23-0"></span>میں <u>.</u><br>**( <mark>הערה: כל המפרטים מייצגים את המפרטים הרגילים המסופקים בידי יצרני הרכיבים של HP; הביצועים בפועל עשויים "**</mark> להשתנות, ולהיות גבוהים יותר או נמוכים יותר.

ج<mark>ין הערה: י</mark>יתכן שחלק מהדגמים המתוארים במדריך זה לא יהיו זמינים במדינה או באזור שלך. "

# **יגמד 50.8 ס"מ / 20 נץיא '**

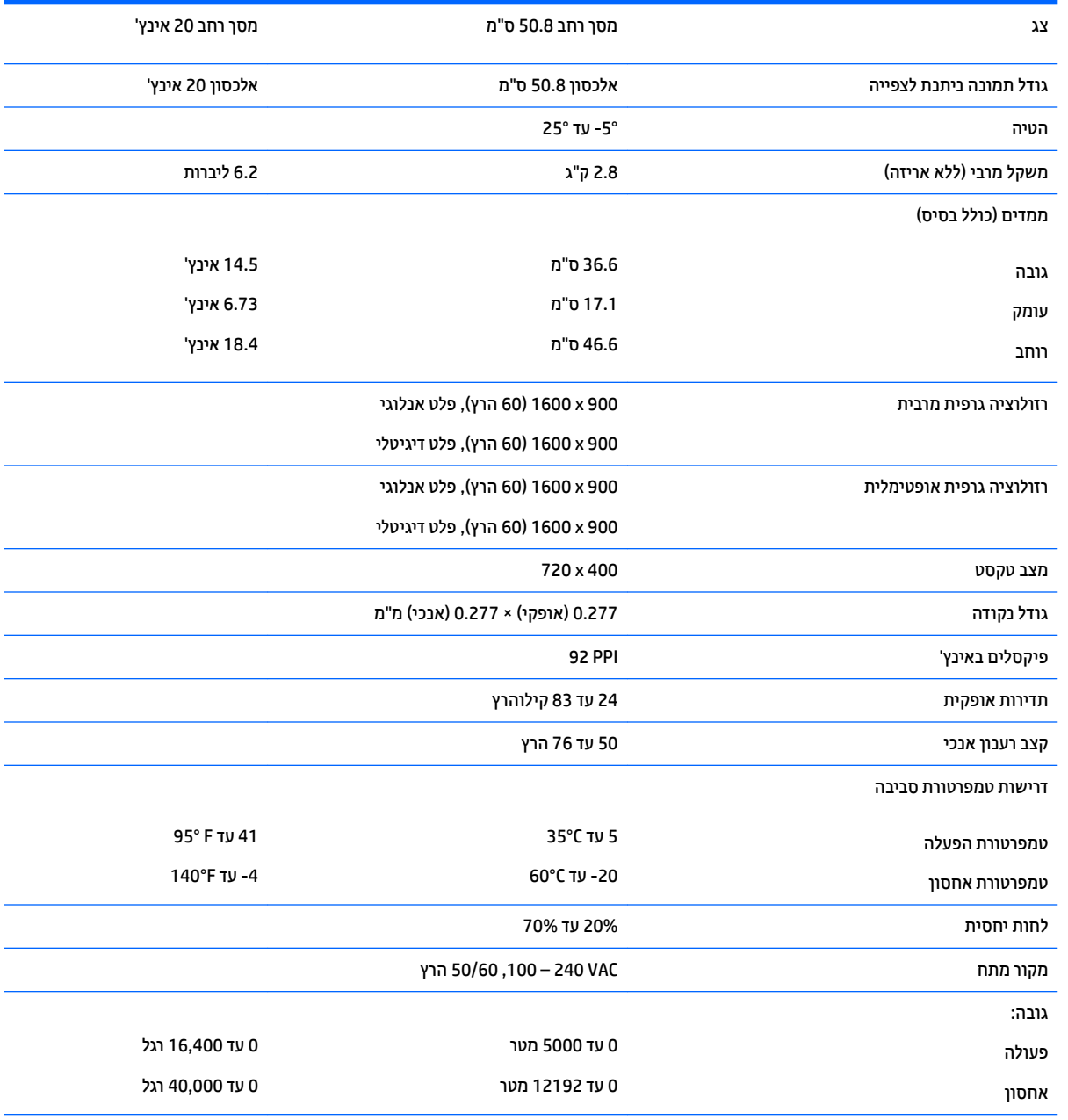

צריכת חשמל נמדדת:

<span id="page-24-0"></span>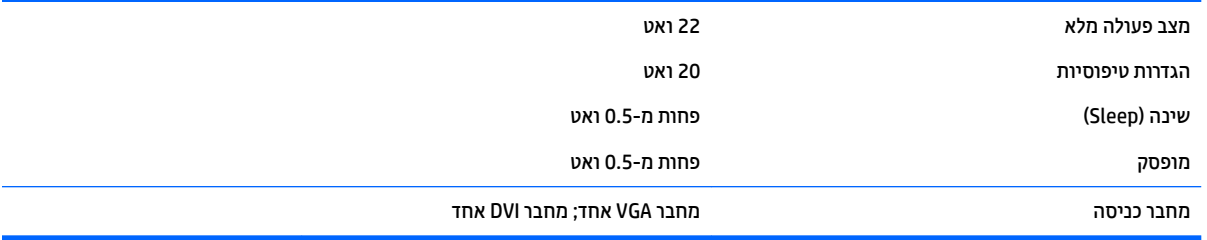

# **1.5 ס**"מ / 21.5 אינץ

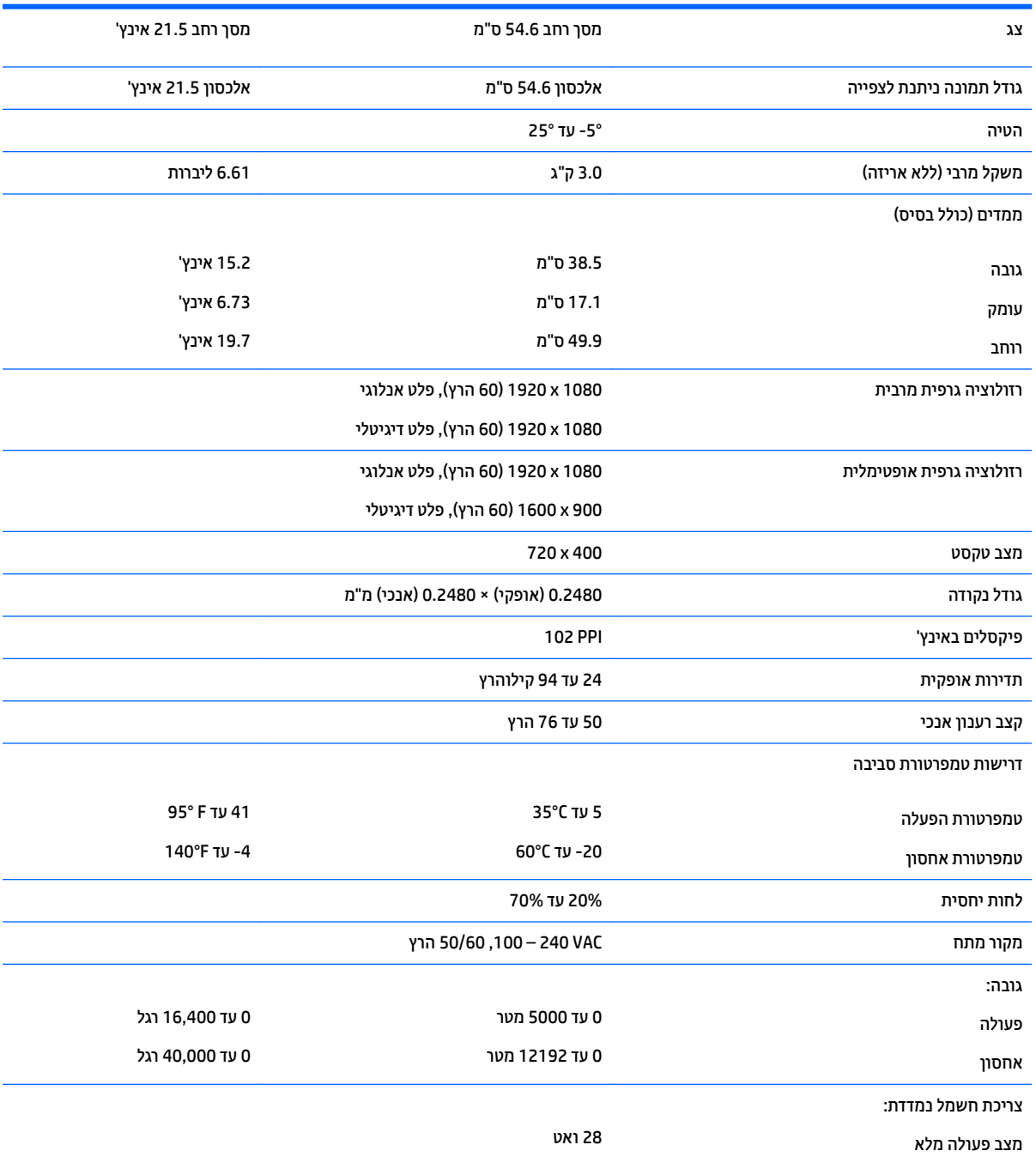

<span id="page-25-0"></span>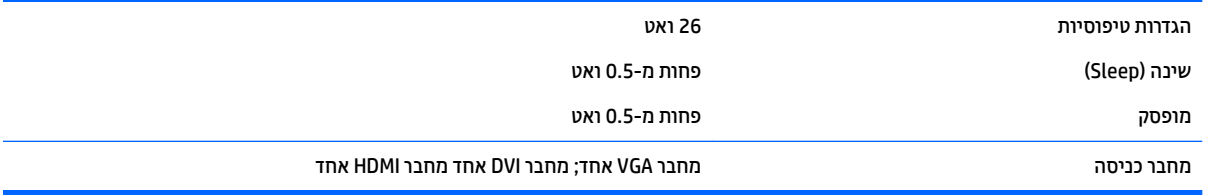

# **123 / דגמי 58.4** ס"מ

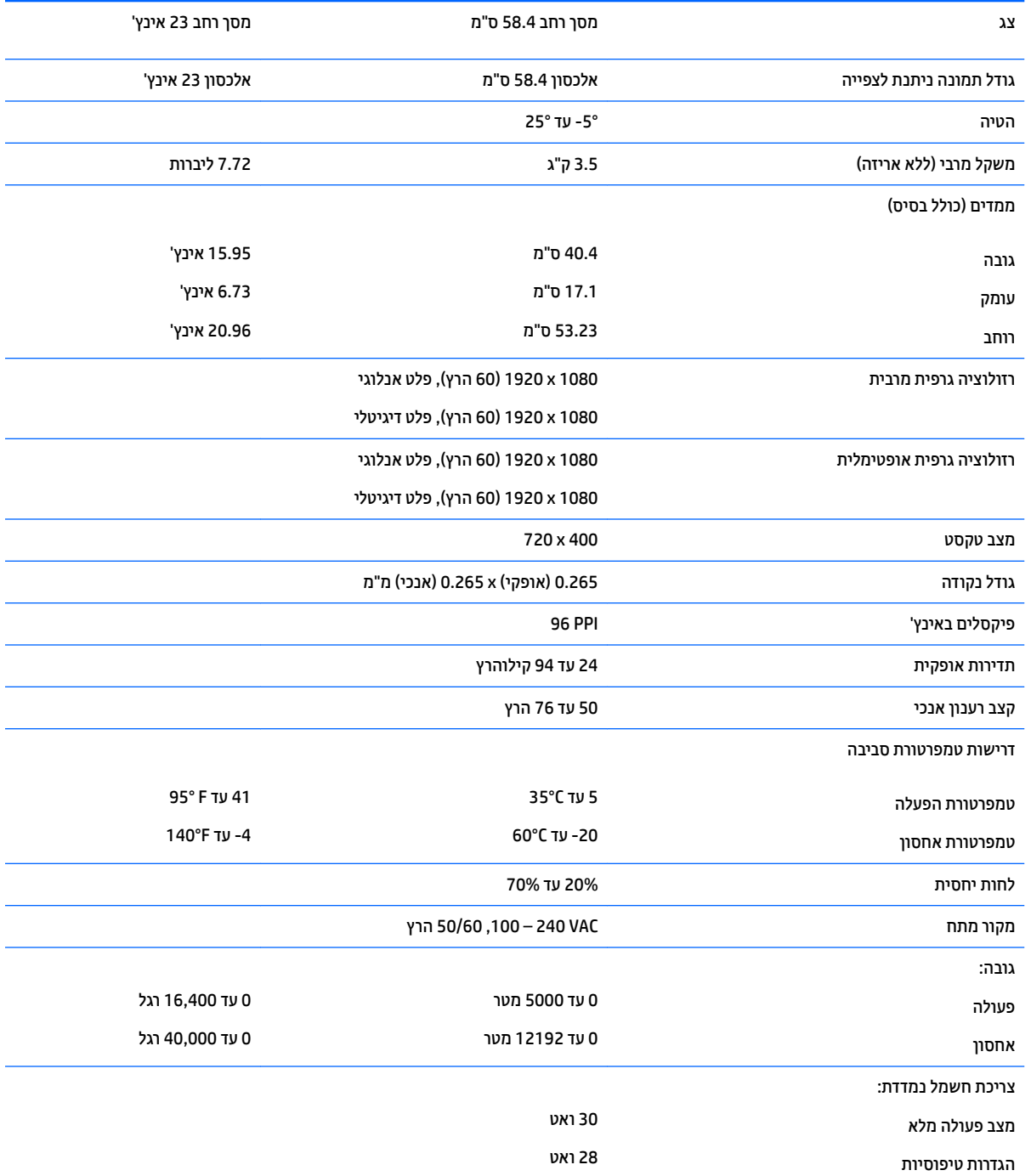

<span id="page-26-0"></span>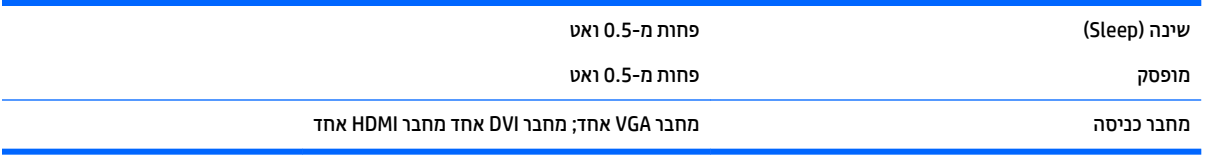

# **125 / דגמי 63.5** ס"מ

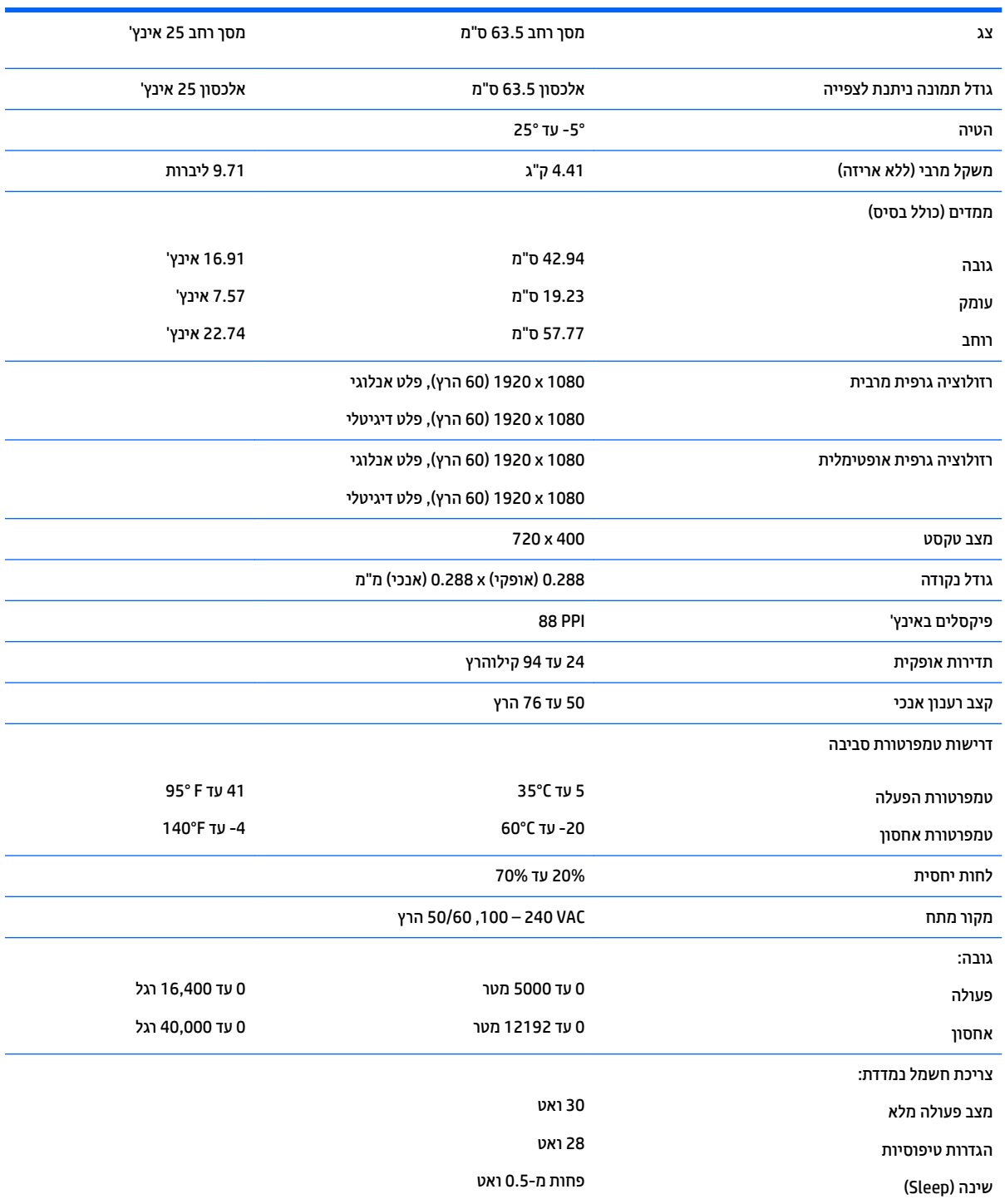

<span id="page-27-0"></span>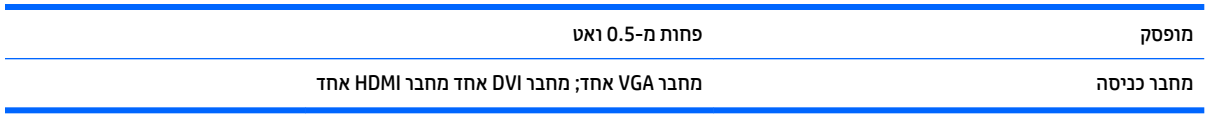

# **127**  $\mathbf{z}$ **7 ס"מ** / 27 אינץ

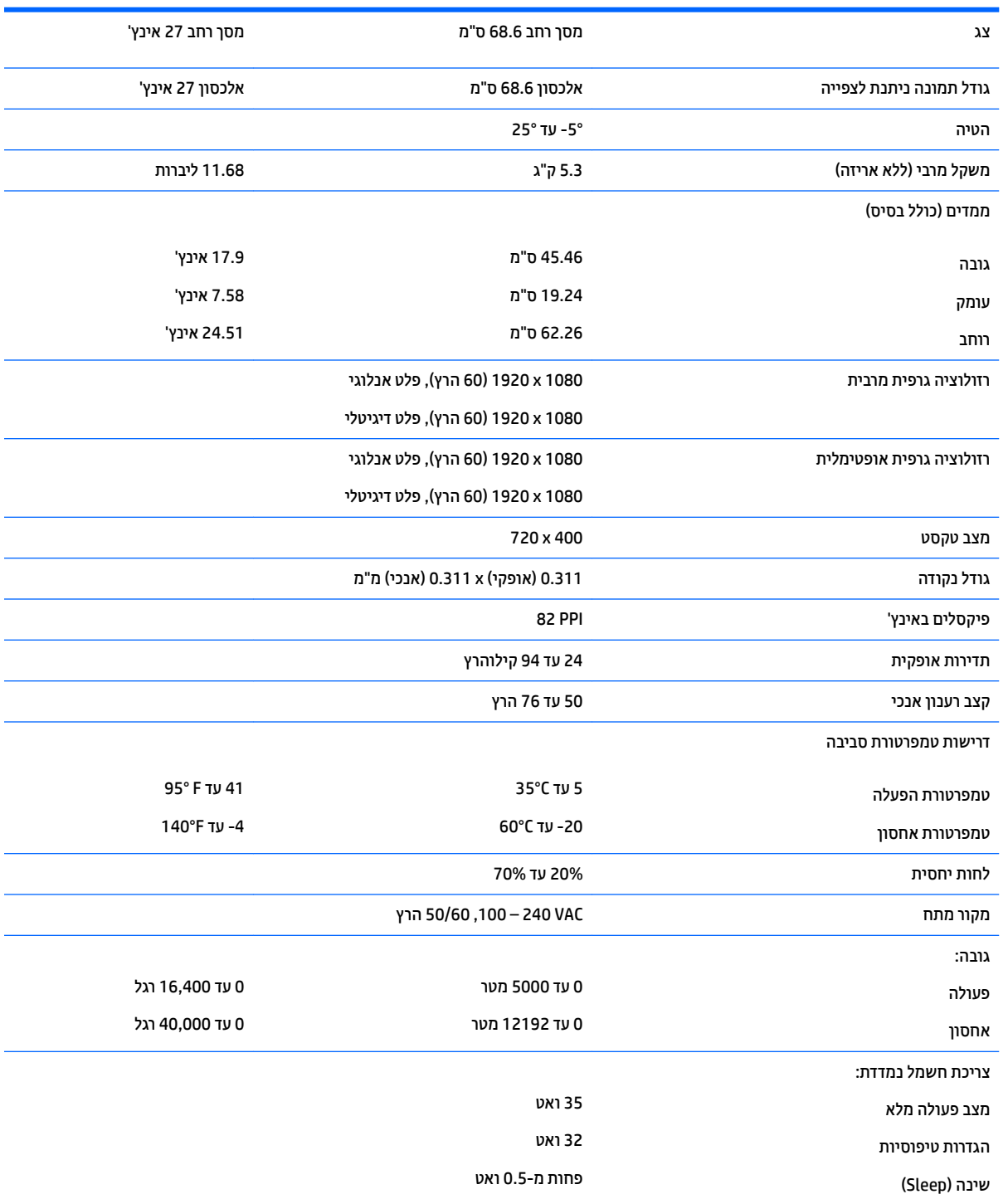

<span id="page-28-0"></span>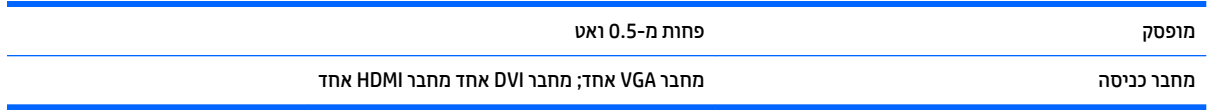

# **יהויז תוציולוזר גהתצו תורגדמו שאמר**

רזולוציות התצוגה המפורטות להלן הן מצבי השימוש הנפוצים ביותר והן מוגדרות כברירות מחדל של היצרן. צג זה מזהה באופן אוטומטי מצבים קבועים מראש אלה, והם יופיעו ממורכזים ובגודל המתאים במסך.

جس <mark>הערה: איתכן שחלק מהדגמים המתוארים במדריך זה לא יהיו זמינים במדינה או באזור שלך. T</mark>

#### **יגמד 20"**

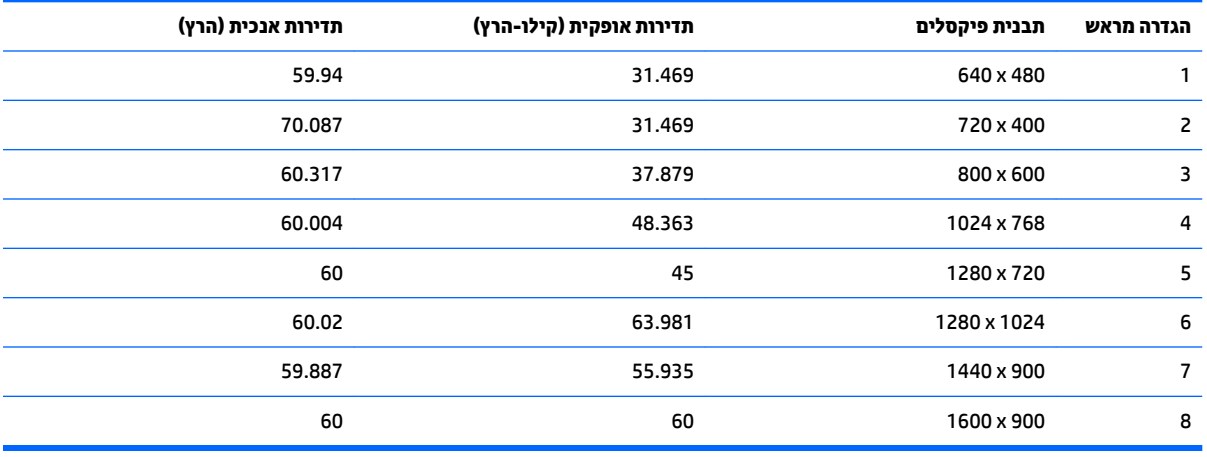

### **יגמד 22", 23", 25", 27"**

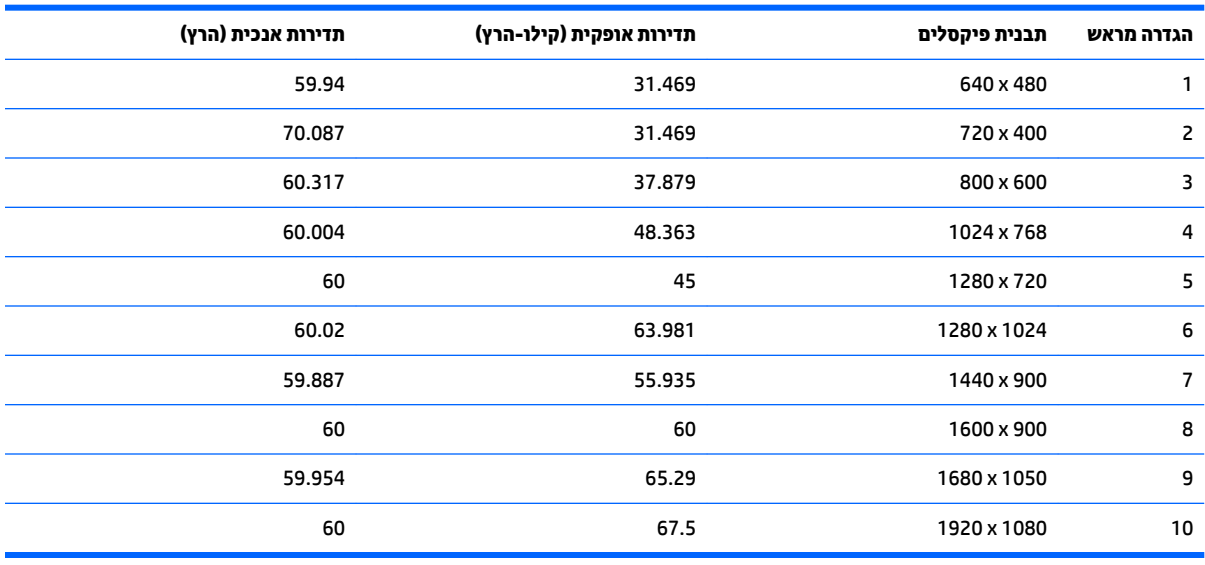

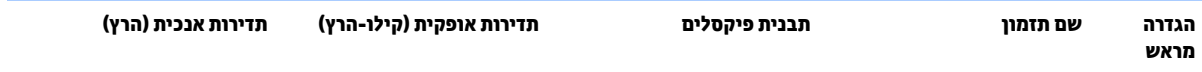

<span id="page-29-0"></span>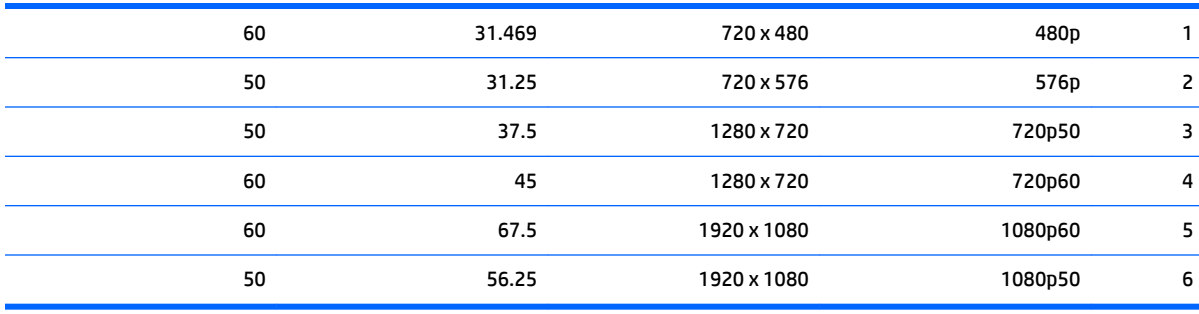

#### **יאממת מתח**

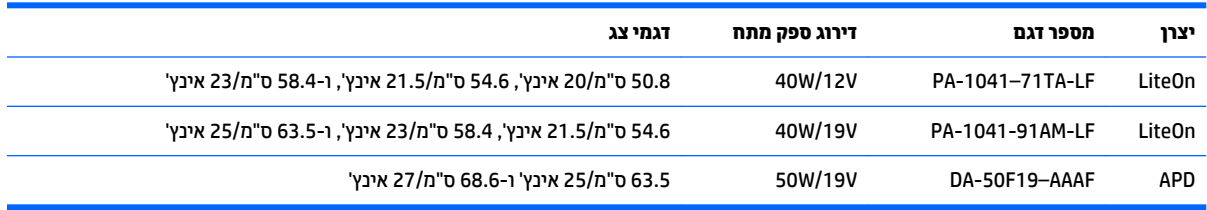

## **סהיכנ למצב משתמש**

אות בקר הווידיאו עשוי לקרוא לעתים למצב שאינו מוגדר מראש אם:

- שרנדרטי. השתמש במתאם מסך סטנדרטי.
	- שר מוגדר מראש.  $\bullet$

במקרים כאלה, ייתכן שתצטרך לכוון מחדש את הפרמטרים של מסך הצג באמצעות תפריט OSD. ניתן לבצע את השינויים באחד המצבים או בכולם ולשמור את השינויים בזיכרון. הצג ישמור באופן אוטומטי את ההגדרה החדשה, ויזהה את המצב החדש בדיוק כפי שיזהה מצב מוגדר מראש. בנוסף למצבים המוגדרים מראש של היצרן, קיימים לפחות 10 מצבים מוגדרי-משתמש שניתן לקבוע ולשמור.

### **מאפיין חיסכון בחשמל**

הצגים תומכים במצב הספק נמוך. הצג יעבור למצב הספק נמוך אם הוא יזהה העדר אות סנכרון אופקי ו/או אות סנכרון אנכי. לאחר זיהוי היעדר של אחד האותות האלה, מסך הצג יוחשך, התאורה האחורית תכבה ונורית ההפעלה תאיר בצבע כתום. כאשר הצג נמצא במצב הספק נמוך, הוא ישתמש בפחות מ-0.5 ואט. לפני חזרה למצב פעולה רגיל, הצג יעבור תהליך התחממות קצר.

עיין במדריך למשתמש המצורף למחשב כדי לקבל הוראות בעניין מאפייני החיסכון בחשמל (המכונים לעתים מאפיינים לניהול הספק).

**、 <mark>הערה:</mark> מאפיין החיסכון החשמל לעיל יפעל כאשר הצג מחובר למחשבים התומכים במאפייני חיסכון בחשמל.** 

בחירת הגדרות בכלי החיסכון בחשמל של הצג מאפשרת לך גם לתכנת את הצג כך שיעבור למצב הספק נמוך בשעה מוגדרת-מראש. כאשר כלי החיסכון בחשמל של הצג יגרום לצג לעבור למצב הספק נמוך, נורית הצג תהבהב בכתום.

# **ג תשוינג**

<span id="page-30-0"></span>HP מעצבת, מייצרת ומשווקת מוצרים ושירותים שכל אדם יכול להשתמש בהם, לרבות אנשים עם מוגבלויות, בין אם באופן עצמאי או עם התקני עזר מתאימים.

# **תויגטכנולו רעז תנתמכו**

מוצרי HP תומכים במגוון רחב של טכנולוגיות עזר במערכת ההפעלה וניתן גם להגדיר את תצורתם כך שיתפקדו בטכנולוגיות עזר נוספות. השתמש במאפיין Search (חיפוש) שבמקור החיצוני המחובר לצג, כדי למצוא פרטים נוספים על אפשרויות הסיוע.

میں <u>.</u><br>ﷺ <mark>הערה: למידע נוסף על אודות מוצר מסוים של טכנולוגיית עזר, פנה לשירות הלקוחות של המוצר.</mark>

### **פנייה לתמיכה**

אנו מתמידים בפיתוח שיפורים בנגישות של מוצרינו ושירותינו ומקבלים בברכה משוב של משתמשים. אם יש בעיה במוצר, או אם ברצונך לספר לנו כיצד נעזרת ביכולות הנגישות, אנא פנה אלינו בטלפון 259-5707 (888), בימים ב' עד ו', בין השעות 06:00 עד 21:00 (שעון ההרים). אדם חרש או מי שסובל מליקויי שמיעה ומשתמש בציוד TRS/VRS/WebCapTel, מוזמנים לפנות אלינו לקבלת תמיכה טכנית או בשאלות בנושאי נגישות בטלפון 656-7058 (877), בימים ב' עד ו', בין השעות 06:00 עד 21:00 (שעוו ההרים).

**ההער :** כהיהתמ תנתינ תילבאנג דבלב .